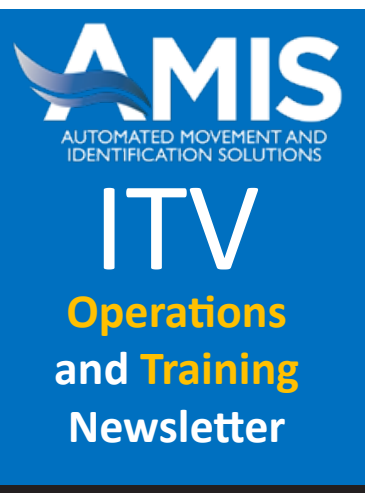

## **In this Issue**

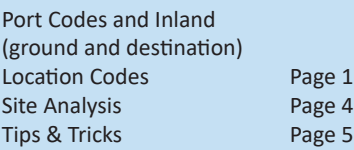

facebook.com/usarmyamis

**U.S Army Soldiers assigned to Company A, 1st Battalion, 155th Infantry Regiment, 155th Armored Brigade Combat Team, Task Force Spartan, bound toward an objective during a rehearsal for a combined live-fire exercise near Alexandria, Egypt, Sept. 10, 2018. The 155th ABCT is in the Arab Republic of Egypt taking part in Exercise Bright Star 18, a multilateral U.S. Central Command training exercise.** *U.S. Army photo by Sgt. James Lefty Larimer*

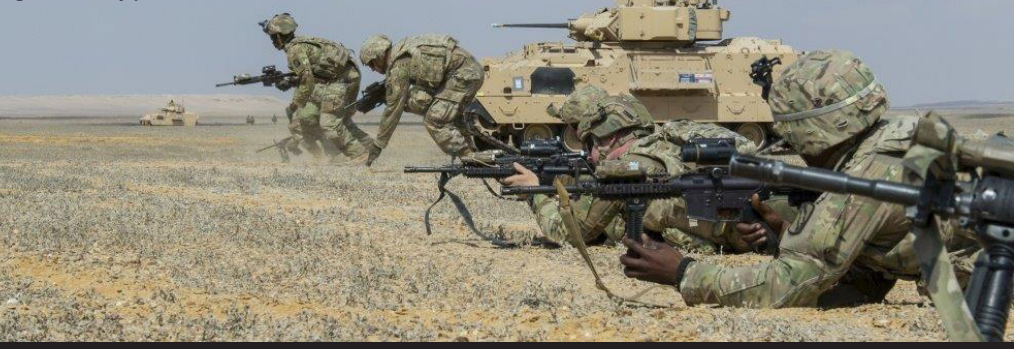

# **Port Codes and Inland (ground and destination) Location Codes**

From time to time we update and republish information to refresh our readers on various subjects and re-emphasize the importance of entering the correct information in registering RF-ITV sites and writing RFID tags. So it is with the following information:

Ports of Embarkation (POE), Ports of Debarkation (POD), and Inland Location Codes (ILC) represent key nodes and/or origins/destinations in the Department of Defense (DOD) supply chain and are significant in helping you track your sustainment and unit moves. Inaccurate codes affect not only you but systems such as the Global Air Transportation Execution System (GATES), and Integrated Data Environment/Global Transportation Network Convergence (IGC).

Some common errors are transposing the numeral zero "0" for the letter "O" (OSCAR) and the letter "I" (INDIA) for the numeral one "1." In other cases, some users simply make up their own codes or mix ground/sea/air codes instead of using ground-to-ground, sea-tosea, or air-to-air code combinations.

To maximize the value-added of ITV, it is important to make sure that you are using the correct codes and code combinations. All codes and their use should be in accordance with the Defense Transportation Regulation (DTR) 4500-9 https://www.ustranscom.mil/dtr/  $dtrp2.cfm$ ). Part II of the DTR (Appendix K, [page 5] Par B.2.a (3)(g)) states that "In-land codes must not be used for shipments transiting air or seaport of embarkation." If you don't know the codes you should be using, you can look them up on the RF-ITV Tracking Portal or in the US Transportation Command (TRANSCOM) Reference Data Management (TRDM).

Port Codes and ILCs can be found on the RF-ITV Tracking Portal under **Tools and Support > Reference Lookup >Ports** as shown on the screen shot below:

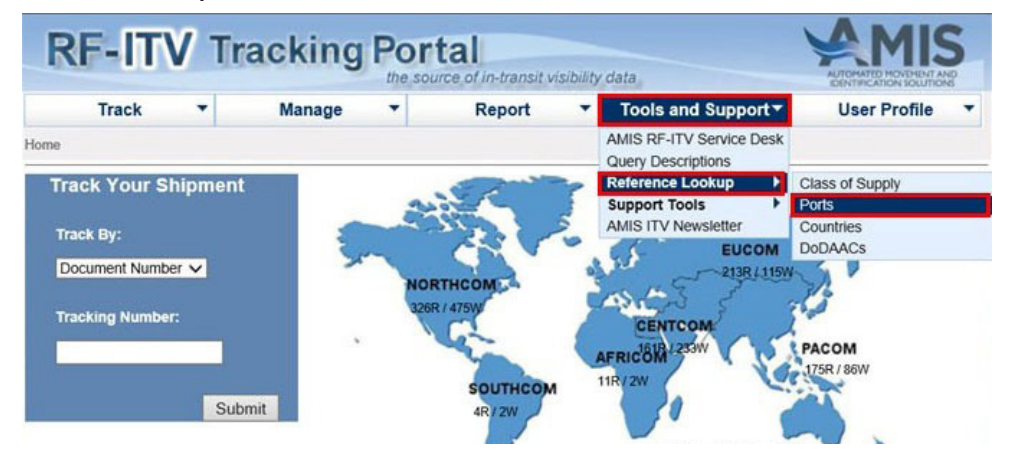

#### ITV OPERATIONS AND TRAINING NEWSLETTER WWW.USARMYAMIS.ARMY.MIL November 2018 Issue

For questions or comments, please contact one of the following

#### **ITV POCs Denise Scott**

Sustainment/Deployment Team Lead sophia.d.scott.civ@mail.mil (703) 806-0416 | DSN (312) 656-0416

#### **Douglas Cantaral**

Project Management Specialist douglas.h.cantaral.civ@mail.mil (703) 806-0436 | DSN (312) 656-0436

#### **Jerry Rodgers**

RF-ITV Training Support jerry.d.rodgers.ctr@mail.mil (703) 806-0432 | DSN (312) 656-0432

#### **Robert Carpenter**

Sustainment/Deployment Support robert.f.carpenter.ctr@mail.mil (703) 806-0418 | DSN (312) 656-0418

#### **Charles Van Sistine**

CENTCOM LNO charles.a.vansistine.ctr@mail.mil (813) 529-4181 | DSN (312) 529-4181

### **AMIS Systems Engineering POC Al Hernandez**

AMIS Systems Team Lead alberto.m.hernandez.civ@mail.mil (703) 806-0427 | DSN (312) 656-0427

### **Combined Arms Support Command (CASCOM) Rick Boch**

CASCOM ITV POC richard.k.boch.civ@mail.mil (804) 734-2388 | DSN (312) 687-2388 The Port screen shown below will appear. In this case you want to know the Ground Port Codes for Fort Rucker, Alabama. In the first block highlighted below, you choose Ground. Then you will select the Country and State of Alabama, then click "Submit."

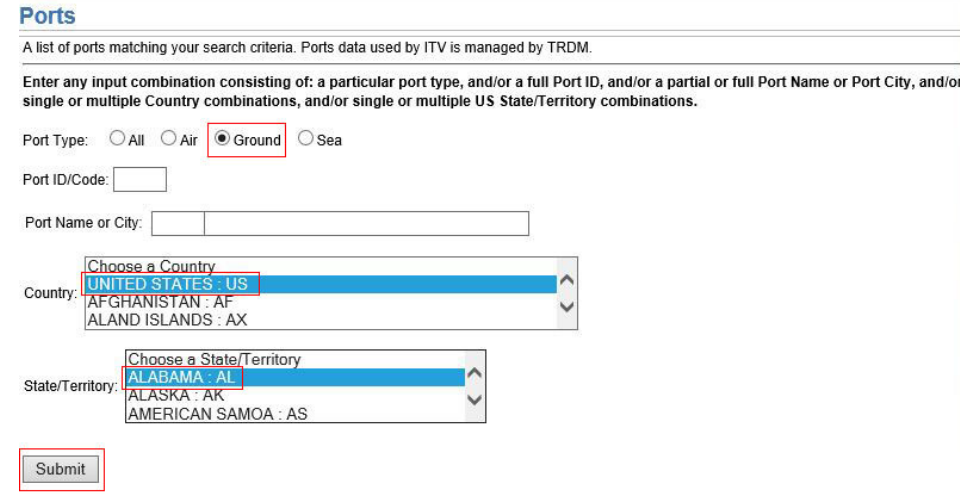

The following screen will appear, revealing all of the Ground Port Codes for Alabama, including the Port Code "26A" for Fort Rucker, a Ground Port type or an ILC.

### **Peference Lookup for Ports**

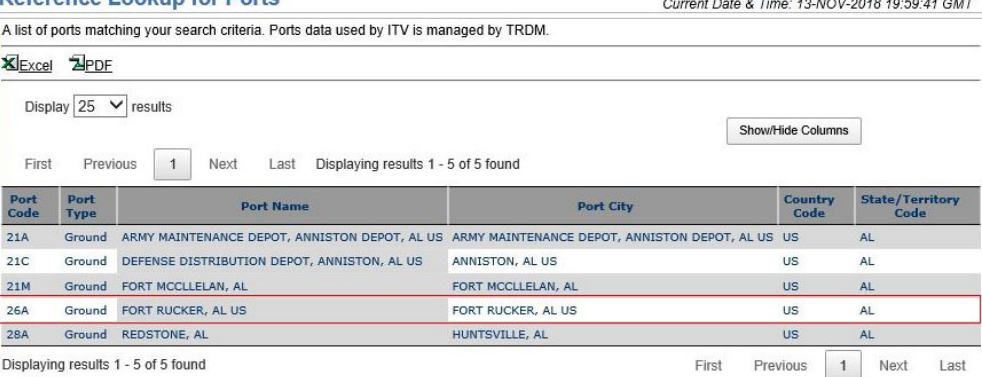

A simpler alternative is to type in the Port or City, in this case "Rucker" as shown below.

#### **Ports**

A list of ports matching your search criteria. Ports data used by ITV is managed by TRDM.

Enter any input combination consisting of: a particular port type, and/or a full Port ID, and/or a partial or full Port Name or Port City, and/or single or multiple Country combinations, and/or single or multiple US State/Territory combinations.

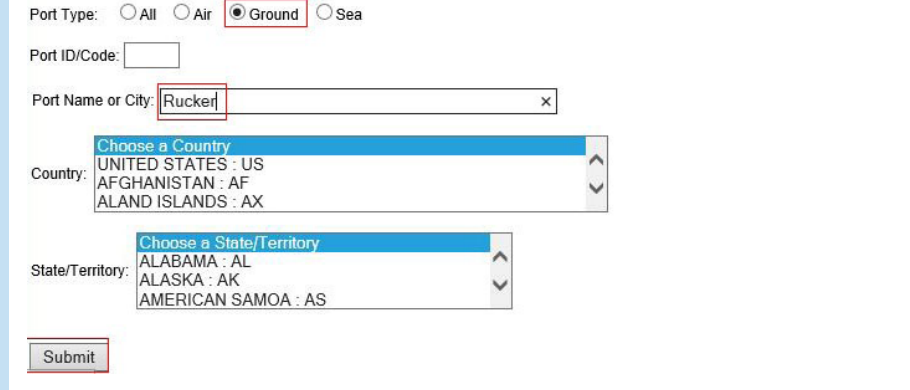

### **Need to Order RFID Tags?**

Defense Logistics Agency (DLA) has the following tags with NSN 6350- 01-633-7731/7732/7338/7342 and 631-2568 listed as non-stocked items and you may not get the tags for up to sixty days or longer. Currently, DLA has only 6350-01-579-3126 (Data rich tag with DLA Label) in stock. Tags can be mounted without the optional mounting brackets.

#### **TIPS Write Product Key**

The Total Asset Visibility (TAV) In-Transit Processing Station - Write (TIPS-Write) software version 4.10.0 comes with a product key solution that has been implemented to prevent unauthorized installation and execution of the RF-ITV TAV TIPS Software. In order to install the software, users must call the Service Desk to obtain a product key for installation. Without a product key, the software cannot be installed.

#### The result, showing only Fort Rucker, is seen below.

#### **Reference Lookup for Ports** Current Date & Time: 13-NOV-2018 20:20:41 GMT A list of ports matching your search criteria. Ports data used by ITV is managed by TRDM. **XExcel APDF** Display  $\boxed{25 \quad \checkmark}$  results Show/Hide Columns First Previous  $\mathbf{1}$ Displaying results 1 - 1 of 1 found Next Last tate/Terri Port<br>Code Por<br>Typ **Port Name Port City** Country<br>Code **26A** Ground FORT RUCKER, AL US FORT RUCKER, AL US **US AL** Displaying results 1 - 1 of 1 found Previous  $\mathbf{1}$ Next Last First

There are a number of ways to search for Port Codes. Let's say you want to search for all of the port codes in the Country of Georgia. Going back to the search screen, you select "All" for Port Type, then you select from the Country drop-down the Country of "GEORGIA: GE." Since you have selected a country other than the United States, the State/Territory selections will be grayed out, and you now click "Submit."

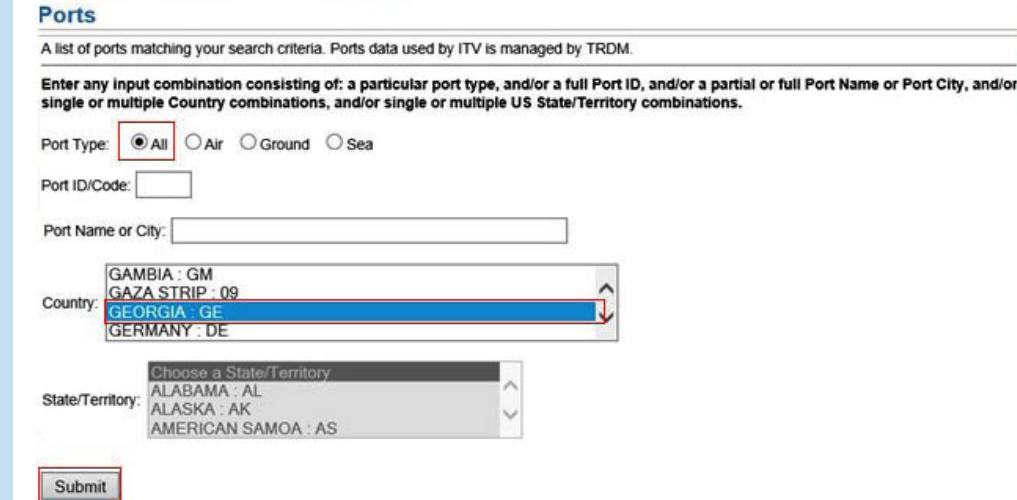

This will yield the following screen showing the Port Code, Port Type, Port Name, Port City and Country Code for each of the eleven ports found.

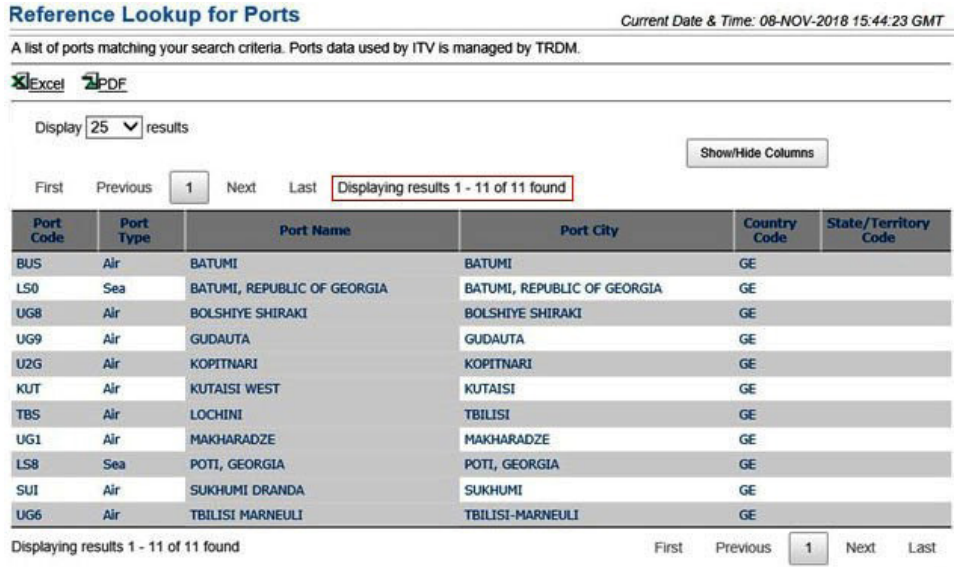

As you can see from this short exercise, you can search with any number of variables. For example, if you know the Port Code, but you don't know the Country, City, or Port Type you can search by Port Code for the answer to the missing information. ILC lists are updated/maintained and can be downloaded and/or printed from the CASCOM ITV website at: http://www.cascom. army.mil/organizations/cdi/esd/itv/ilcs.aspx.

If you, as an RF-ITV user, have a shipping or receiving location (ground origin/destination) with no established ILC, you can request one be established. To request the establishment of an ILC or to suggest the deletion of an ILC, send an email to usarmy. lee.tradoc.mbx.leee-rfiditv@mail.mil with "ILC Addition/Deletion" in the subject line. Please provide the following information in your request:

- Name:
- Grade/Rank:
- Phone Number:
- Email:
- ILC Location (Country):
- ILC Site (Fort/Camp/Base/Post/Site/Forward Operating Base FOB):
- Nearest City:
- Latitude / Longitude:

Remember, ILCs must not be used for shipments transiting air or sea ports of embarkation or debarkation. A simple way to remember this is: if your item is getting on a plane then use airport codes in the POE/POD fields; if your item is getting on a boat then seaport codes need to be used; and finally, if the shipment stays on the ground from start to finish (truck/train) then use ILCs in the POE/POD fields.

# **AMIS Service Desk**

**Toll Free within the US or DSN:** 1 (800) 877-7925 **Email:** usarmy.belvoir.peo-eis.mbx.amis-service-desk@mail.mil

**Help is available 24 hours per day/7 days per week/365 days per year**

**PLEASE NOTE…the Service Desk should be contacted before any attempt is made to reach an AMIS Field Service Engineer (FSE) in your area.**

If you would like to subscribe to the AMIS ITV Operations and Training Newsletter, or if you have a noteworthy RF-ITV story, lesson-learned, or short article for publication in the newsletter, please submit to AMIS at: jerry.d.rodgers.ctr@mail.mil.

# **Site Analysis: CAMP RIPLEY MN A41 USPFO ARNG GCSS-A, CAMPRIPLEYW1 (Device ID 41779)**

For this month's analysis we selected a unit move originating at Camp Ripley, MN, traveling to Camp Arifjan, Kuwait. By going to the **RF-ITV Tracking Portal**, we selected **Track > Unit Move** and chose the following user-defined data points: Unit Identification Code (UIC) of WPUNT0, an Operation Code of "SPARTAN SHIELD", a Port of Embarkation (POE) code of 2E1 for the port of Beaumont, Texas and a Port of Debarkation (POD) code of PN4 for the Port of Ash Shuaybah. Kuwait. This query produced 80 tagged shipments written by Camp Ripley to review. The result of our data analysis is:

- By comparing the Consignee Department of Defense Activity Address Code (DoDAAC), POD to the Read events of the tag, and Last Reported Interrogator Name, we were able to track 71 of the 80 tagged shipments (89%) to their final destination.
- Of the nine shipments whose arrival at final destination could not be determined/confirmed using data on the ITV portal:
	- Two RFID tags were never "Read" moving through the distribution pipeline after the initial write event. We were unable to confirm due to the lack of RF-ITV Tracking Portal data but it appears the RFID tags were not associated/attached to the shipment. Further research on TRANSCOM's Integrated Data Environment/Global Transportation Network /Convergence (IGC) revealed that based on the shipments' Transportation Control Number (TCN) both of these shipments did move through the distribution pipeline and arrived in theater at the Port of Ash Shuaibah towards the end of October 2018.

#### ITV OPERATIONS AND TRAINING NEWSLETTER WWW.USARMYAMIS.ARMY.MIL November 2018 Issue

- Five tags were last read at the POE (Beaumont, Texas). It appears these tags may have been separated from the shipment while awaiting or during loading for transit to the POD (no RFID reads at the POD or final destination). However, TRANSCOM IGC shows (based on ship manifests) that all five of these shipments arrived in theater at the Port of Ash Shuaibah.
- Two RFID tags were read at the POD but not read arriving at final destination. It appears these two tags were separated from the shipments while staged at the port awaiting transit/movement to Camp Arifjan.
- In all instances the POE code was found to be valid and used properly. All shipments identified the POD as Ash Shuaybah / PN4, however; equipment arrived and was offloaded at the Port of Ash Shuaibah / PN2
- The Consignee field was populated with a valid DoDAAC for the 80 shipments. However, the write site improperly used a UIC (WPUNT0 / HHC 34 ID DIV HQ AND HQ BN) vice a valid DoDAAC in the Consignor field.
- The 'Commodity Data' for all of the 80 tags provided; TCN, Nomenclature, National Stock Number (NSN), Quantity, Unit of Issue (U/I) and Line Item Number (LIN) as appropriate. Complete commodity data allows users more options for query searches and provides more complete data sharing with other ITV systems.
- The "Interrogator Name" on the write site's Registration Page (Site Details) was not constructed in the proper format. According to the PL AMIS "RF Device Registration Naming Convention," sites are to use only the location of the site and exclude Camp/ Base/Post/Fort/etc. from the "Interrogator Name". Guidance and a copy of the naming convention document were shared with the site's POC, requesting CAMPRIPLEYW1 be renamed as RIPLEYW1. The listed POC contact information (e-mail and phone number) on the registration page was confirmed as current and valid
- As depicted in the below diagram, Camp Ripley is not equipped with a fixed read infrastructure. The volume of movement to and from this location may not support the expenditure of establishing a fixed infrastructure, but consideration should be given to supporting ITV reads of unit moves departing and returning to Camp Ripley with a mobile read capability (e.g., Portable Deployment Kit (PDK) or JCR-LOG (formerly Movement Tracking System (MTS)) equipped vehicle).

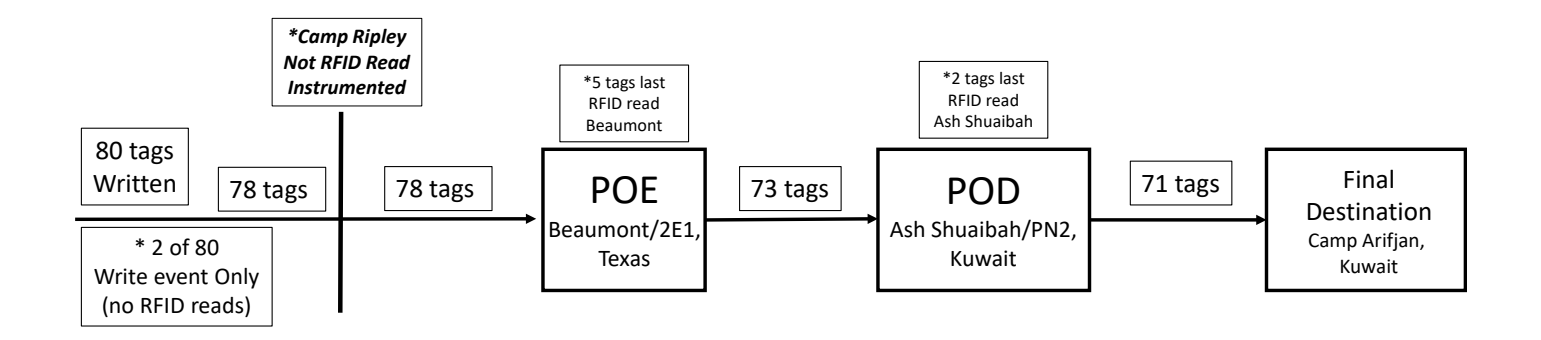

# **RF-ITV Tips and Tricks**

# **RF-ITV Tracking Portal Profile Tips**

The following information will help users of the RF-ITV Tracking Portal avoid one of the most common issues reported to the **AMIS Service Desk**.

First, confirm you are using the correct tracking portal URL: https://national.rfitv.army.mil. Other URLs may try to authenticate you in the system without the proper login credentials. Access to the tracking portal is granted via CAC only.

The URL will take you to the following login page (see next page):

### ITV OPERATIONS AND TRAINING NEWSLETTER WWW.USARMYAMIS.ARMY.MIL November 2018 Issue

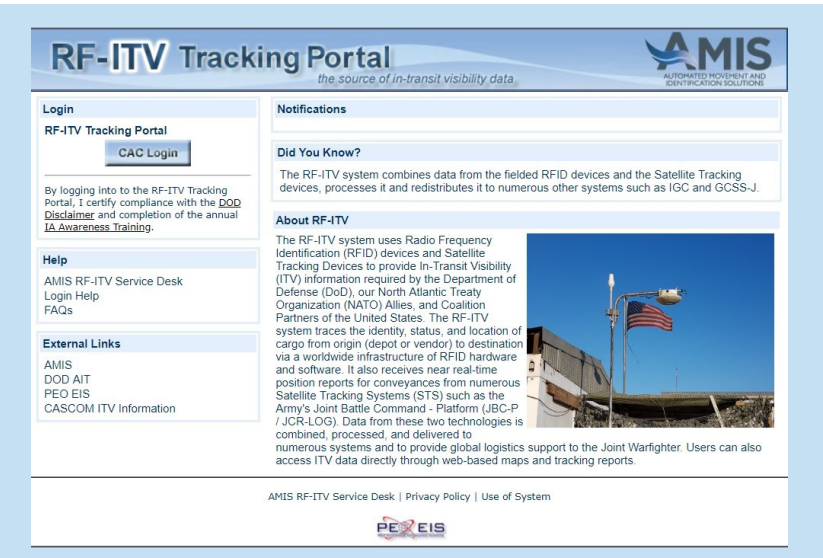

Once you have selected the **CAC Login** button, you will be prompted to select your CAC certificate. We recommend using the non-email certificate. You will also be prompted to enter your **CAC PIN**:

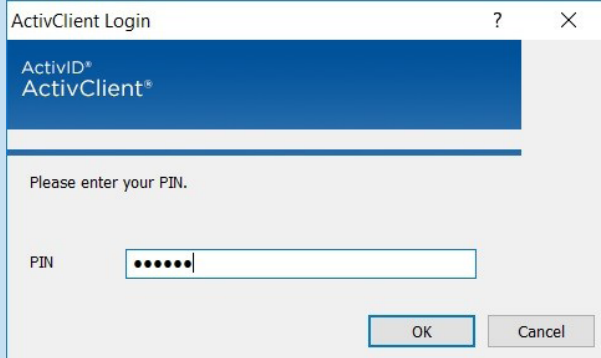

After entering your PIN, you should see the **DOD Disclaimer** screen:

#### **DOD** Disclaimer

Notice:

#### You Are Accessing a U.S. Government (USG) Information System (IS) That Is Provided For USG-Authorized Use Only

By using this IS (which includes any device attached to this IS), you consent to the following conditions: The USG routinely intercepts and monitors communications on this IS for purposes including, but<br>not limited to, pen

Continue

Clicking **Continue** on that screen will complete your login to the RF-ITV Tracking Portal.

Sometimes you will be prompted to confirm your **IA Awareness Training** completion date:

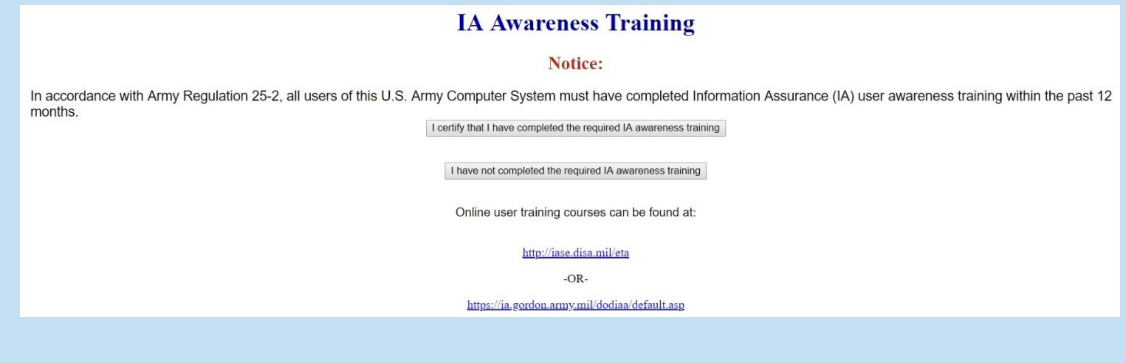

Once you have certified that you have completed your IA Awareness training, and have logged onto the RF-ITV Tracking Portal, hover the cursor above the **User Profile** column header located in the top right corner of the home page, and select **My Profile**:

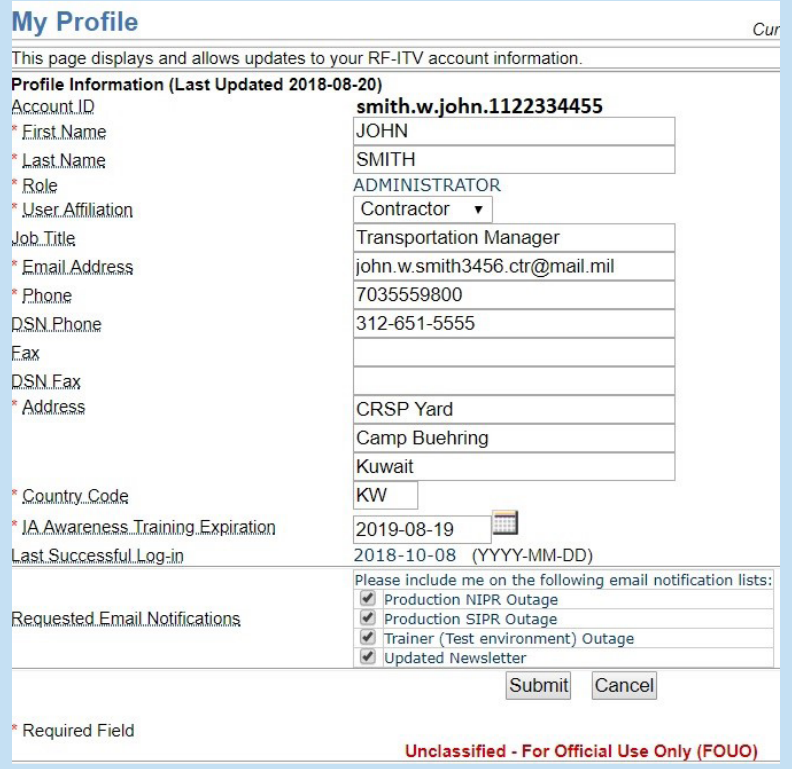

Review your profile information for accuracy and update as needed. While updating your profile information, please ensure your contact information is correct. Your email address is particularly important, since it will be used to send maintenance outage information, if you opt to receive it. Click on the **Submit** button located on the bottom of your profile page in order to save changes. Also, please ensure your **IA Awareness Training Expiration Date** is correct, and updated annually…users with expired IA Awareness Training dates will lose access to the tracking portal (the system will automatically lock your account). If your account is locked, you will receive the following message:

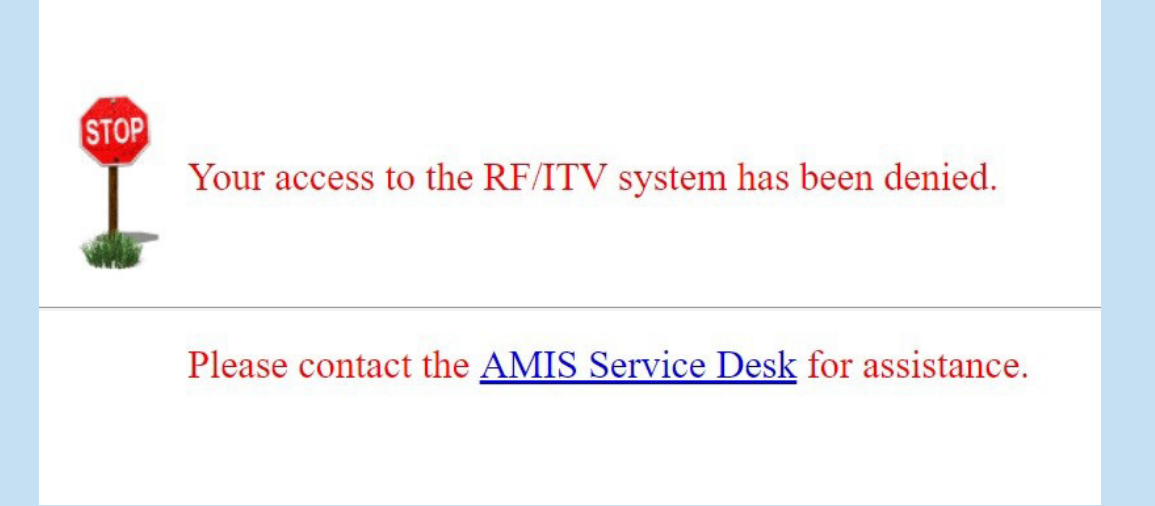

If your account is locked, you will be unable to update your profile page and must contact the AMIS Service Desk for assistance.

AMIS Service Desk Toll Free within the US or DSN: 1 (800) 877-7925 Email: usarmy.belvoir.peo-eis.mbx.amis-service-desk@mail.mil